IBM Storage Management Console for VMware vCenter Version 3.2.0

Release Notes

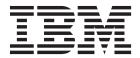

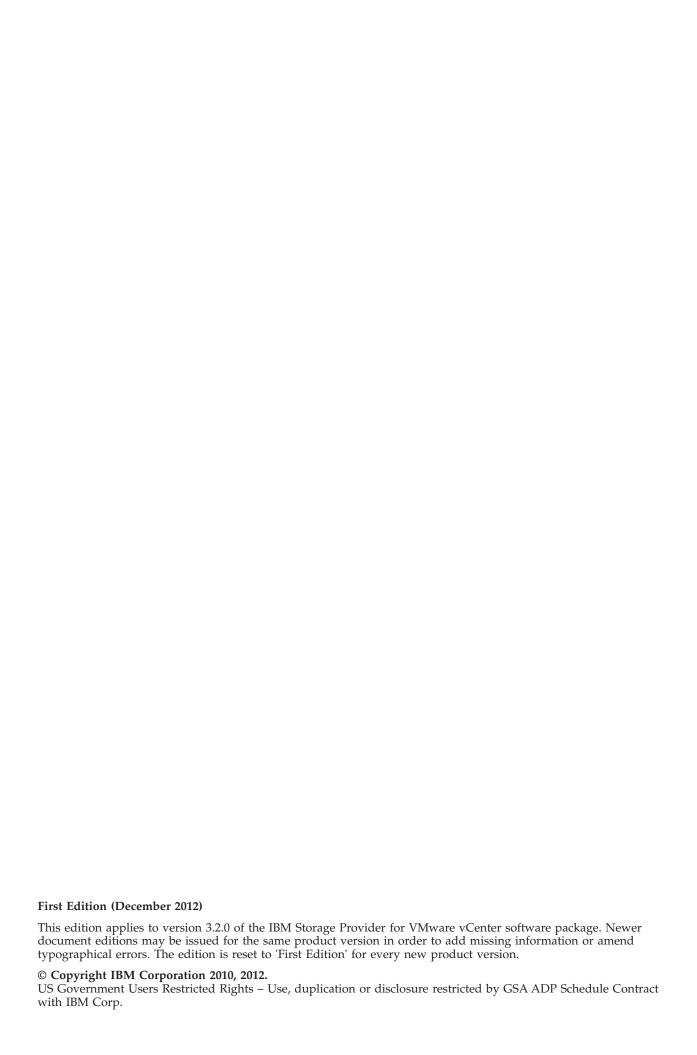

# Contents

| Overview                            |     |   |  |  |  |  |  |  |  |  |  |  |  |  | . 1  |
|-------------------------------------|-----|---|--|--|--|--|--|--|--|--|--|--|--|--|------|
| Compatibility and requirements .    |     |   |  |  |  |  |  |  |  |  |  |  |  |  |      |
| Supported operating systems.        |     |   |  |  |  |  |  |  |  |  |  |  |  |  |      |
| Supported storage systems .         |     |   |  |  |  |  |  |  |  |  |  |  |  |  |      |
| Required server software            |     |   |  |  |  |  |  |  |  |  |  |  |  |  |      |
| Required client software            |     |   |  |  |  |  |  |  |  |  |  |  |  |  | . 2  |
| Change log                          |     |   |  |  |  |  |  |  |  |  |  |  |  |  | . 2  |
| Version 3.2.0 (December 2012)       |     |   |  |  |  |  |  |  |  |  |  |  |  |  | . 2  |
| Version 3.1.1 (December 2012)       |     |   |  |  |  |  |  |  |  |  |  |  |  |  | . 3  |
| Version 3.1.0 (September 2012)      |     |   |  |  |  |  |  |  |  |  |  |  |  |  | . 3  |
| Version 3.0.0 (April 2012)          |     |   |  |  |  |  |  |  |  |  |  |  |  |  | . 4  |
| Version 2.6.0 (September 2011)      |     |   |  |  |  |  |  |  |  |  |  |  |  |  | . 4  |
| Version 2.5.1 (July 2011)           |     |   |  |  |  |  |  |  |  |  |  |  |  |  | . 5  |
| Version 2.5.0 (June 2011)           |     |   |  |  |  |  |  |  |  |  |  |  |  |  |      |
| Version 2.0.0 (March 2011)          |     |   |  |  |  |  |  |  |  |  |  |  |  |  |      |
| Version 1.0.1 (September 2010)      |     |   |  |  |  |  |  |  |  |  |  |  |  |  |      |
| Version 1.0.0 (July 2010)           |     |   |  |  |  |  |  |  |  |  |  |  |  |  |      |
| Known issues                        |     |   |  |  |  |  |  |  |  |  |  |  |  |  |      |
| Related information and publication |     |   |  |  |  |  |  |  |  |  |  |  |  |  |      |
| Getting information, help, and ser  | vic | e |  |  |  |  |  |  |  |  |  |  |  |  | . 11 |
|                                     |     |   |  |  |  |  |  |  |  |  |  |  |  |  |      |
| Notices                             |     |   |  |  |  |  |  |  |  |  |  |  |  |  | 13   |
| Trademarks                          |     |   |  |  |  |  |  |  |  |  |  |  |  |  | 15   |

#### **Overview**

The IBM® Storage Management Console for VMware vCenter is a software plug-in that integrates with the VMware vCenter server platform and enables VMware administrators to independently and centrally manage their storage resources on IBM storage systems.

The plug-in runs as a Microsoft Windows Server service on the vCenter server. Any VMware vSphere client that connects to the vCenter server detects the service on the server, and automatically enables the IBM storage management features on the vSphere client.

You can download the IBM Storage Management Console for VMware vCenter software package at any time from the IBM Fix Central website (www.ibm.com/support/fixcentral).

# Compatibility and requirements

This section specifies the compatibility and requirements of version 3.2.0 of the IBM Storage Management Console for VMware vCenter.

**Note:** For information about the compatibility and requirements of a previous version, refer to its relevant release notes.

#### Supported operating systems

The IBM Storage Management Console for VMware vCenter is compatible with different versions of Microsoft Windows Server, as detailed in the following table.

| Operating system                 | Service pack | Architecture |
|----------------------------------|--------------|--------------|
| Microsoft Windows Server 2003    | SP1, SP2     | x86, x64     |
| Microsoft Windows Server 2008    | SP1, SP2     | x86, x64     |
| Microsoft Windows Server 2008 R2 | None, SP1    | x64          |
| Microsoft Windows Server 2012    | None         | x64          |

#### Supported storage systems

The IBM Storage Management Console for VMware vCenter supports different IBM storage systems as listed in the following table.

| Storage system                                 | Microcode version                 |
|------------------------------------------------|-----------------------------------|
| IBM Flex System <sup>™</sup> V7000             | 6.4.1                             |
| IBM Scale Out Network Attached Storage (SONAS) | 1.3.1, 1.3.2                      |
| IBM Storwize® V3500                            | 6.4.1                             |
| IBM Storwize V3700                             | 6.4.1                             |
| IBM Storwize V7000                             | 6.1.0, 6.2.0, 6.3.0, 6.4.0, 6.4.1 |
| IBM Storwize V7000 Unified Storage System      | 1.3.1, 1.3.2                      |

| Storage system                           | Microcode version                               |
|------------------------------------------|-------------------------------------------------|
| IBM System Storage® DS8000®              | 6.3.0 – relevant to the 8700 and 8800<br>Series |
|                                          | 7.0.0 – relevant to the 8870 Series             |
| IBM System Storage SAN Volume Controller | 5.1.0                                           |
|                                          | 6.1.0, 6.2.0, 6.3.0, 6.4.0, 6.4.1               |
| IBM XIV® Storage System                  | 10.2.x                                          |
|                                          | 11.0.x, 11.1.x                                  |

#### Required server software

Prior to installing the IBM Storage Management Console, the following software must be installed on the host server (Windows Server):

- VMware vCenter Server 4.0, 4.1, 5.0, or 5.1
- VMware vCenter Server 5.0 U2 if Microsoft Windows Server 2012 is used

#### Required client software

The following software must be installed on the administrator client host:

- VMware vSphere Client 4.0, 4.1, 5.0, 5.0 U2, or 5.1
- Microsoft Internet Explorer 7.0 or later (other browsers are not supported)

# **Change log**

This section summarizes the changes made in different version releases of the IBM Storage Management Console for VMware vCenter.

### Version 3.2.0 (December 2012)

Version 3.2.0 adds support for the following storage systems:

- IBM Flex System V7000
- IBM System Storage DS8000
- IBM Storwize V3500 and IBM Storwize V3700

For more information, see "Supported storage systems" on page 1.

Version 3.2.0 also adds support for the following platforms:

- Microsoft Windows Server 2012
- VMware vCenter 5.0 U2

Additional changes in version 3.2.0:

| Ticket ID       | Description                                                                               |
|-----------------|-------------------------------------------------------------------------------------------|
| VCPLUGIN-240265 | <b>Enhancement</b> : The creation and use of mirrored virtual disks is now supported for: |
|                 | • IBM Flex System V7000                                                                   |
|                 | <ul> <li>IBM Storwize V3500 and IBM Storwize V3700</li> </ul>                             |
|                 | • IBM Storwize V7000 and IBM Storwize V7000 Unified                                       |
|                 | IBM System Storage SAN Volume Controller                                                  |

| Ticket ID       | Description                                                                                                    |
|-----------------|----------------------------------------------------------------------------------------------------|
| VCPLUGIN-243001 | <b>Enhancement</b> : When compressed volumes are used (applicable to Flex System, Storwize, and SAN Volume Controller), the compression capacity saving and the compression ratio percentage are displayed in the LUN Details pane. |
| VCPLUGIN-249771 | Change: The IBM Java <sup>™</sup> Runtime Environment (JRE) framework, needed for compatibility with DS8000, is now bundled in the IBM Storage Management Console software package, and is automatically installed with it.         |
| VCPLUGIN-249915 | <b>Fixed</b> : If VMware vCenter 5.1 is used, an error message stating 'A specified parameter was not correct' appears when trying to unmap a volume from a cluster host, or when trying to delete a mirrored volume.               |

# Version 3.1.1 (December 2012)

Version 3.1.1 includes the following critical fix.

| Ticket ID       | Description                                                                                                    |
|-----------------|----------------------------------------------------------------------------------------------------|
| VCPLUGIN-247515 | <b>Fixed</b> : After a certain Windows Update installation, the following Internet Explorer security certificate error might appear, causing inability to access the IBM Storage Management Console via a web-based connection: |
|                 | There is a problem with this website's security certificate.                                                                                                    |

# Version 3.1.0 (September 2012)

Version 3.1.0 added support for microcode version 6.4.0 of the IBM Storwize V7000 and IBM System Storage SAN Volume Controller storage systems.

Additional changes in version 3.1.0:

| Ticket ID       | Description                                                                                                    |
|-----------------|----------------------------------------------------------------------------------------------------|
| VCPLUGIN-31737  | <b>Enhancement</b> : Different graphic icons are shown for unused LUNs that are accessible by all hosts in a cluster, or by some hosts in a cluster.      |
| VCPLUGIN-163997 | <b>Enhancement</b> : Volume data compression is supported when using IBM Storwize V7000 and IBM SAN Volume Controller of microcode version 6.4 or later.  |
| VCPLUGIN-231485 | <b>Enhancement</b> : FCoE hardware adapters can be used to connect to IBM Storwize V7000 and IBM SAN Volume Controller of microcode version 6.4 or later. |
| VCPLUGIN-233960 | <b>Change</b> : The default multipathing policy for SAN Volume Controller, Storwize V7000, and Storwize V7000 Unified changed to Round Robin.             |

| Ticket ID       | Description                                                                                                    |
|-----------------|----------------------------------------------------------------------------------------------------|
| VCPLUGIN-203343 | <b>Fixed</b> : The IBM Storage Management Console may cause performance issues in large datacenters that contain tens of ESX hosts.  |
| VCPLUGIN-236342 | <b>Fixed</b> : NFS-based datastores on SONAS and Storwize V7000 Unified are displayed on the management console without a server IP. |

# Version 3.0.0 (April 2012)

Version 3.0.0 added support for IBM Storwize V7000 Unified Storage System and IBM Scale Out Network Attached Storage (SONAS).

Additional changes in version 3.0.0:

| Ticket ID       | Description                                                                                                    |
|-----------------|----------------------------------------------------------------------------------------------------|
| VCPLUGIN-43420  | <b>Enhancement</b> : IBM storage disks are given clearer and more recognizable names in the standard vSphere Add Storage wizard.                                                                                       |
| VCPLUGIN-126683 | <b>Enhancement</b> : The multipath policy for the ESX and ESXi servers can now be changed from the IBM Storage Management Console GUI.                                                                                 |
| VCPLUGIN-167220 | <b>Enhancement</b> : The volume creation wizard can now create multiple identical volumes (if needed) in one single operation.                                                                                         |
| VCPLUGIN-33430  | <b>Fixed</b> : Asymmetric LUN mapping between cluster hosts is not indicated in the IBM Storage tab.                                                                                                    |
| VCPLUGIN-34046  | <b>Fixed</b> : Prior to volume creation and mapping, the IBM Storage plug-in does not check whether the related storage system appears on the host target list, and whether the host is defined on the storage system. |
| VCPLUGIN-45181  | <b>Fixed</b> : Registry key values return to default values when upgrading from a previously installed version.                                                                                                    |
| VCPLUGIN-53710  | Fixed: Automatic setting of multipath policy is disabled.                                                                                                    |
| VCPLUGIN-169276 | <b>Fixed</b> : A volume might have a different LUN ID on different hosts, but no proper warning message is displayed in such a case.                                                                                   |
| VCPLUGIN-170641 | <b>Fixed</b> : Names of new volumes created on IBM storage systems can include only up to 15 characters.                                                                                                    |

# Version 2.6.0 (September 2011)

Version 2.6.0 added support for VMware vCenter 5.0 and version 11.0 of the IBM XIV microcode (XIV Gen3).

Additional changes in version 2.6.0:

| Ticket ID       | Description                                                                                                    |
|-----------------|----------------------------------------------------------------------------------------------------|
| VCPLUGIN-154090 | <b>Enhancement</b> : Added support for XIV user login authentication over Lightweight Directory Access Protocol (LDAP). |
| VCPLUGIN-171857 | <b>Fixed</b> : A volume name cannot contain more than 63 characters.                                                    |

### Version 2.5.1 (July 2011)

Version 2.5.1 added support for version 6.2 of the Storwize V7000 and SAN Volume Controller microcode.

Additional changes in version 2.5.1:

| Ticket ID       | Description                                                                                                    |
|-----------------|----------------------------------------------------------------------------------------------------|
| VCPLUGIN-130066 | <b>Fixed</b> : An error occurs on the IBM Storage tab when using an NFS-based datastore.                                                                                                    |
|                 | In version 2.5.0, using a datastore on a Network File System storage location (can be added via Host > Configuration > Storage > Add Storage > Network File System) results in an error message: |
|                 | VMware NAS object has no attribute.                                                                                                    |

# Version 2.5.0 (June 2011)

Version 2.5.0 introduced support for IBM Storwize V7000 and IBM System Storage SAN Volume Controller (SVC), in addition to the IBM XIV Storage System that was supported in the previous version.

Additional changes in version 2.5.0:

| Ticket ID      | Description                                                                                                    |
|----------------|----------------------------------------------------------------------------------------------------|
| VCPLUGIN-33149 | <b>Fixed</b> : Restrictions on mapping and unmapping operations.                                                                        |
|                | XIV volume mapping and unmapping operations may<br>be unavailable, based on different factors and<br>conditions.                        |
| VCPLUGIN-75299 | <b>Fixed</b> : LUN creation fails when XIV clustered hosts have private mapping.                                                        |
|                | "Boot From SAN" and LUN creation errors occur when working with ESX hosts that have privately mapped LUNs (not visible to other hosts). |

| Ticket ID      | Description                                                                                                    |
|----------------|----------------------------------------------------------------------------------------------------|
| VCPLUGIN-91484 | <b>Fixed</b> : Redundant SSL connections to the XIV storage system cause disconnection.                                                                                                    |
|                | The IBM Storage Management Console GUI stops communicating with the XIV storage system when the Admin Node is out of resources due to the creation of multiple and redundant SSL connections to the XIV storage system. |

#### **Version 2.0.0 (March 2011)**

Version 2.0.0 introduced a new and improved graphical user interface (GUI), as well as brand new and powerful management features and capabilities, including:

- Full control over XIV-based storage volumes (LUNs), including volume creation, resizing, renaming, migration to a different storage pool, mapping, unmapping, and deletion.
- Easy and integrated allocation of volumes to VMware datastores, used by virtual machines that run on ESX hosts, clusters, or datacenters.

#### Version 1.0.1 (September 2010)

Version 1.0.1 resolved the following issues.

| Ticket ID      | Description                                                                                                   |
|----------------|----------------------------------------------------------------------------------------------------|
| VCPLUGIN-20465 | <b>Fixed</b> : Update failure occurs when two LUNs had the same UUID.                                         |
| VCPLUGIN-20591 | <b>Fixed</b> : The displayed unit size of Network Attached Storage (NAS) is in Bytes instead of in Gigabytes. |
| XIVXSF-21471   | <b>Fixed</b> : Unicode characters are not recognized in virtual machine or folder names.                      |

#### Version 1.0.0 (July 2010)

Version 1.0.0 was the initial version, which included only monitoring and limited LUN manipulation capabilities through vSphere Client.

### **Known issues**

This section details the known issues in version 3.2.0, along with possible workarounds (if workarounds are available).

| Ticket ID       | Description                                                                                                    |  |  |
|-----------------|----------------------------------------------------------------------------------------------------|--|--|
| VCPLUGIN-33938  | XIV GUI version 3.x allows volume creation in both GiB and GB units.                                                                                                    |  |  |
|                 | The IBM XIV Storage System management GUI (XIV GUI) version 3.0 (or later) supports the creation of volumes in Gigabyte (GB) or in Gibibyte (GiB) units, as follows:                                                                             |  |  |
|                 | • If GB units are chosen, a single storage unit is regarded as 10^9 (10,000,000,000) bytes                                                                                                    |  |  |
|                 | • If GiB units are chosen, a single storage unit is regarded as 2^30 bytes, or 1024 mebibytes (1 mebibyte = 1,048,576 bytes)                                                                                                    |  |  |
|                 | Although the management GUI does support Gibibyte units, the IBM Storage Management Console for VMware vCenter does not support XIV volume creation in Gibibyte units.                                                                           |  |  |
| VCPLUGIN-75436  | Error message:                                                                                                    |  |  |
|                 | Navigation to this web page was canceled.                                                                                                    |  |  |
|                 | If the DNS and proxy settings are not properly configured in Microsoft Internet Explorer, the above navigation error message may appear when clicking the IBM Storage tab or any link within it.                                                 |  |  |
|                 | To resolve this issue, check and configure your Internet Explorer DNS and proxy settings. When Internet Explorer is properly configured, you should be able to access the vCenter server by entering the server's IP address in the address bar. |  |  |
| VCPLUGIN-114931 | Error message:                                                                                                    |  |  |
|                 | Unable to connect to the remote server.                                                                                                    |  |  |
|                 | If for any reason the IBM Storage Management Console service in Windows Server is stopped (for example, after restarting the system), the above error is displayed in the vCenter Plug-in Manager.                                               |  |  |
|                 | In such a case, start the IBM Storage Management Console service in Windows Server.                                                                                                    |  |  |

| Ticket ID                                   | Description                                                                                                    |  |  |  |
|---------------------------------------------|----------------------------------------------------------------------------------------------------|--|--|--|
| VCPLUGIN-115542 (see also: VCPLUGIN-137706) | Error message: The remote name could not be resolved.                                                                                                    |  |  |  |
|                                             | When the fully qualified hostname cannot be resolved to the IP address on the host, the above error is displayed in the vCenter Plug-in Manager.                                                             |  |  |  |
|                                             | To resolve this issue, specify the IP address and FQDN relationship in: C:\Windows\System32\drivers\etc\hosts. For example: 9.123.245.34 WIN-VPHM.us.ibm.com                                                 |  |  |  |
| VCPLUGIN-135148                             | After upgrading from version 2.5.0 to 3.0.0, the SAN Volume Controller and Storwize V7000 system credentials are no longer recognized.                                                                       |  |  |  |
|                                             | The following error message appears:                                                                                                    |  |  |  |
|                                             | Storage system <system name=""> has incorrect details. You can fix this by modifying or removing the system.</system>                                                                                        |  |  |  |
|                                             | To avoid this issue before upgrading:                                                                                                    |  |  |  |
|                                             | 1. Before you start the upgrade, go to the keys_temp subfolder in the installation directory (\$INSTALLDIR; default directory: C:\Program Files\IBM\IBM Management Console for VMware vCenter).              |  |  |  |
|                                             | 2. Copy the SSH key to a temporary folder outside the IBM Storage Management Console directory.                                                                                                    |  |  |  |
|                                             | 3. Perform the upgrade to version 3.0.0.                                                                                                    |  |  |  |
|                                             | 4. Copy the SSH key from the temporary folder to the installation directory without using a subfolder (\$INSTALLDIR; default directory: C:\Program Files\IBM\IBM Management Console for VMware vCenter).     |  |  |  |
|                                             | To resolve this issue after upgrading:                                                                                                    |  |  |  |
|                                             | Right-click the SAN Volume Controller or Storwize V7000 system and then click <b>Modify</b> .                                                                                                    |  |  |  |
|                                             | 2. Click <b>Browse</b> and specify the location of the SSH key.                                                                                                    |  |  |  |
| VCPLUGIN-137706 (see also: VCPLUGIN-115542) | Error message appearing in the vSphere Plug-in Manager:                                                                                                    |  |  |  |
|                                             | The remote name could not be resolved.                                                                                                    |  |  |  |
|                                             | Although the same error message appears in a different case, it may appear due to a missing Windows Firewall exception definition.                                                                           |  |  |  |
|                                             | To resolve this issue, add an exception for the port<br>number that is used by the IBM Storage Management<br>Console ("vcPlugin") web component.                                                             |  |  |  |
|                                             | In addition, make sure that your vSphere client station can communicate through any additional firewall that might be in place on the remote side and may be blocking communication with the vCenter server. |  |  |  |

| Ticket ID       | Description                                                                                                    |  |  |  |  |
|-----------------|----------------------------------------------------------------------------------------------------|--|--|--|--|
| VCPLUGIN-169996 | Error message:  EFSSG0002C Command exception found: Total file system capacity allows up to <value> inodes in the <name> file system.</name></value>                                                                                                    |  |  |  |  |
|                 | When working with Storwize V7000 Unified or SONA the independent file sets use their own inode space. The error message above appears when all inode space is already used by the file system inodes (may occur what working with a small file system), leaving no inode space for file sets.              |  |  |  |  |
|                 | To resolve this issue, reduce the inode number used by<br>the file system using Storwize V7000 Unified or SONA<br>command-line interface ( <b>chfs</b> command).                                                                                                    |  |  |  |  |
| VCPLUGIN-171714 | When downgrading from version 3.0.0 to version 2.6.0, the installation of version 2.6.0 fails.                                                                                                    |  |  |  |  |
|                 | <ol> <li>To resolve this issue, perform the following procedure:</li> <li>Uninstall version 3.0.0 (for more information, refer to the user guide).</li> <li>Go to the C:\Windows\Temp directory and delete the vc_plugin.db file.</li> <li>Install version 2.6.0.</li> </ol>                               |  |  |  |  |
| VCPLUGIN-195249 | When managing both Storwize V7000 and Storwize V7000 Unified with the same IBM Storage Management Console, volume names might not be properly displayed.                                                                                                    |  |  |  |  |
|                 | If possible, avoid managing Storwize V7000 Unified and its backend Storwize V7000 with the same IBM Storage Management Console, especially if storage pools with identical names are attached. Use a separate vCenter server and management console for Storwize V7000 Unified and Storwize V7000 systems. |  |  |  |  |
|                 | If only one vCenter server is available, check whether storage pools with identical names are used. If found, detach one of the identically named storage pools.                                                                                                    |  |  |  |  |
| VCPLUGIN-205222 | Internet Explorer error message: A script on this page is causing Internet Explorer to run slowly.                                                                                                    |  |  |  |  |
|                 | This error may appear when creating a large number of volumes and a significant amount of server operation is required in the background.                                                                                                    |  |  |  |  |
|                 | To resolve this Internet Explorer issue, refer to the following Microsoft Support article: http://support.microsoft.com/kb/175500                                                                                                    |  |  |  |  |

| Ticket ID       | Description                                                                                                    |  |  |
|-----------------|----------------------------------------------------------------------------------------------------|--|--|
| VCPLUGIN-207243 | If the IBM Storage Solutions External Runtime<br>Components are uninstalled before the IBM Storage<br>Management Console for VMware vCenter is<br>uninstalled, the vCenter user database library is lost.                      |  |  |
|                 | Currently there is no workaround for this limitation (VCPLUGIN-207243).                                                                                                    |  |  |
| VCPLUGIN-251002 | High memory consumption and CPU utilization during cache update operations. Up to 2 GB of memory is used during an update, and freed only when the operation is complete. This might affect performance in large environments. |  |  |
|                 | To reduce the frequency of these cache updates, you can prolong the time interval (in seconds) between each cache update operation, by modifying the <b>cache_update_interval</b> registry key on the vCenter server.          |  |  |
|                 | The registry key is located at:                                                                                                    |  |  |
|                 | HKEY_LOCAL_MACHINE\SYSTEM\CurrentControlSet\ Services\IBMConsoleForvCenter\Parameters                                                                                                    |  |  |
|                 | For more information, refer to the user guide.                                                                                                    |  |  |
| XPYV-250349     | The IBM Storage Management Console service fails to restart on the vCenter server after the server is restarted (Windows Server restart).                                                                                      |  |  |
|                 | To resolve this issue, change the startup type of the IBM Storage Management Console service (Windows service) on the vCenter server from 'Automatic' to 'Automatic (delayed start)'.                                          |  |  |

# Related information and publications

You can find additional information and publications related to the IBM Storage Management Console for VMware vCenter on the following IBM, VMware, and Microsoft websites.

- IBM Storage Host Software Solutions Information Center (publib.boulder.ibm.com/infocenter/strhosts/ic)
- IBM Flex System Information Center (publib.boulder.ibm.com/infocenter/flexsys/information)
- IBM Scale Out Network Attached Storage (SONAS) Information Center (publib.boulder.ibm.com/infocenter/sonasic/sonas1ic)
- IBM Storwize V3500 Information Center (publib.boulder.ibm.com/infocenter/ storwize/v3500\_ic)
- IBM Storwize V3700 Information Center (publib.boulder.ibm.com/infocenter/ storwize/v3700\_ic)
- IBM Storwize V7000 Information Center (publib.boulder.ibm.com/infocenter/ storwize/ic)

- IBM Storwize V7000 Unified Information Center (publib.boulder.ibm.com/infocenter/storwize/unified ic)
- IBM System Storage SAN Volume Controller Information Center (publib.boulder.ibm.com/infocenter/svc/ic)
- IBM System Storage DS8000 Information Center (publib.boulder.ibm.com/infocenter/dsichelp/ds8000ic)
- IBM XIV Storage System Information Center (publib.boulder.ibm.com/ infocenter/ibmxiv/r2)
- VMware ESXi and ESX Info Center (www.vmware.com/products/vsphere/esxiand-esx)
- VMware Product Support for VMware vSphere (www.vmware.com/support/product-support/vsphere), including support for ESX, ESXi, and vCenter
- VMware Technical Resources (www.vmware.com/technical-resources)
- VMware Documentation (www.vmware.com/support/pubs)
- VMware knowledgebase (kb.vmware.com)
- Microsoft TechNet website for Windows Server (technet.microsoft.com/en-us/windowsserver)

#### Getting information, help, and service

If you need help, service, technical assistance, or want more information about IBM products, you can find various sources to assist you. You can view the following websites to get information about IBM products and services and to find the latest technical information and support.

- IBM website (ibm.com®)
- IBM Support Portal website (www.ibm.com/storage/support)
- IBM Directory of Worldwide Contacts website (www.ibm.com/planetwide)

#### **Notices**

These legal notices pertain to IBM Storage Host Software Solutions product documentation.

This information was developed for products and services offered in the U.S.A.

IBM may not offer the products, services, or features discussed in this document in other countries. Consult your local IBM representative for information on the products and services currently available in your area. Any reference to an IBM product, program, or service is not intended to state or imply that only that IBM product, program, or service may be used. Any functionally equivalent product, program, or service that does not infringe any IBM intellectual property right may be used instead. However, it is the user's responsibility to evaluate and verify the operation of any non-IBM product, program, or service.

IBM may have patents or pending patent applications covering subject matter described in this document. The furnishing of this document does not grant you any license to these patents. You can send license inquiries, in writing, to:

IBM Director of Licensing IBM Corporation North Castle Drive Armonk, NY 10504-1785 U.S.A.

For license inquiries regarding double-byte character set (DBCS) information, contact the IBM Intellectual Property Department in your country or send inquiries, in writing, to:

Intellectual Property Licensing Legal and Intellectual Property Law IBM Japan Ltd. 1623-14, Shimotsuruma, Yamato-shi Kanagawa 242-8502 Japan

The following paragraph does not apply to the United Kingdom or any other country where such provisions are inconsistent with local law: INTERNATIONAL BUSINESS MACHINES CORPORATION PROVIDES THIS PUBLICATION "AS IS" WITHOUT WARRANTY OF ANY KIND, EITHER EXPRESS OR IMPLIED, INCLUDING, BUT NOT LIMITED TO, THE IMPLIED WARRANTIES OF NON-INFRINGEMENT, MERCHANTABILITY OR FITNESS FOR A PARTICULAR PURPOSE. Some states do not allow disclaimer of express or implied warranties in certain transactions, therefore, this statement may not apply to you.

This information could include technical inaccuracies or typographical errors. Changes are periodically made to the information herein; these changes will be incorporated in new editions of the publication. IBM may make improvements and/or changes in the product(s) and/or the program(s) described in this publication at any time without notice.

Any references in this information to non-IBM Web sites are provided for convenience only and do not in any manner serve as an endorsement of those Web sites. The materials at those Web sites are not part of the materials for this IBM product and use of those Web sites is at your own risk.

IBM may use or distribute any of the information you supply in any way it believes appropriate without incurring any obligation to you.

Licensees of this program who wish to have information about it for the purpose of enabling: (i) the exchange of information between independently created programs and other programs (including this one) and (ii) the mutual use of the information which has been exchanged, should contact:

IBM Corporation Attn: Office of Legal Counsel 650 Harry Road San Jose, CA 95120-6099 U.S.A.

Such information may be available, subject to appropriate terms and conditions, including in some cases, payment of a fee.

The licensed program described in this document and all licensed material available for it are provided by IBM under terms of the IBM Customer Agreement, IBM International Program License Agreement or any equivalent agreement between us.

Any performance data contained herein was determined in a controlled environment. Therefore, the results obtained in other operating environments may vary significantly. Some measurements may have been made on development-level systems and there is no guarantee that these measurements will be the same on generally available systems. Furthermore, some measurements may have been estimated through extrapolation. Actual results may vary. Users of this document should verify the applicable data for their specific environment.

Information concerning non-IBM products was obtained from the suppliers of those products, their published announcements or other publicly available sources. IBM has not tested those products and cannot confirm the accuracy of performance, compatibility or any other claims related to non-IBM products. Questions on the capabilities of non-IBM products should be addressed to the suppliers of those products.

All statements regarding IBM's future direction or intent are subject to change or withdrawal without notice, and represent goals and objectives only.

This information contains examples of data and reports used in daily business operations. To illustrate them as completely as possible, the examples include the names of individuals, companies, brands, and products. All of these names are fictitious and any similarity to the names and addresses used by an actual business enterprise is entirely coincidental.

#### **Trademarks**

IBM, the IBM logo, and ibm.com are trademarks or registered trademarks of International Business Machines Corp., registered in many jurisdictions worldwide. Other product and service names might be trademarks of IBM or other companies. A current list of IBM trademarks is available on the Copyright and trademark information website (www.ibm.com/legal/us/en/copytrade.shtml).

VMware, ESX, ESXi, vSphere, and vCenter are trademarks or registered trademarks of VMware Corporation in the United States, other countries, or both.

Microsoft, Windows Server, Windows, and the Windows logo are trademarks or registered trademarks of Microsoft Corporation in the United States, other countries, or both.

Java and all Java-based trademarks and logos are trademarks or registered trademarks of Oracle and/or its affiliates.

Other product and service names might be trademarks of IBM or other companies.

# IBM

Printed in USA